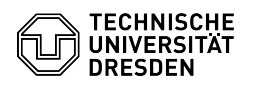

## Voicemail im ISDN - Bedienung

## 23.07.2024 04:15:25

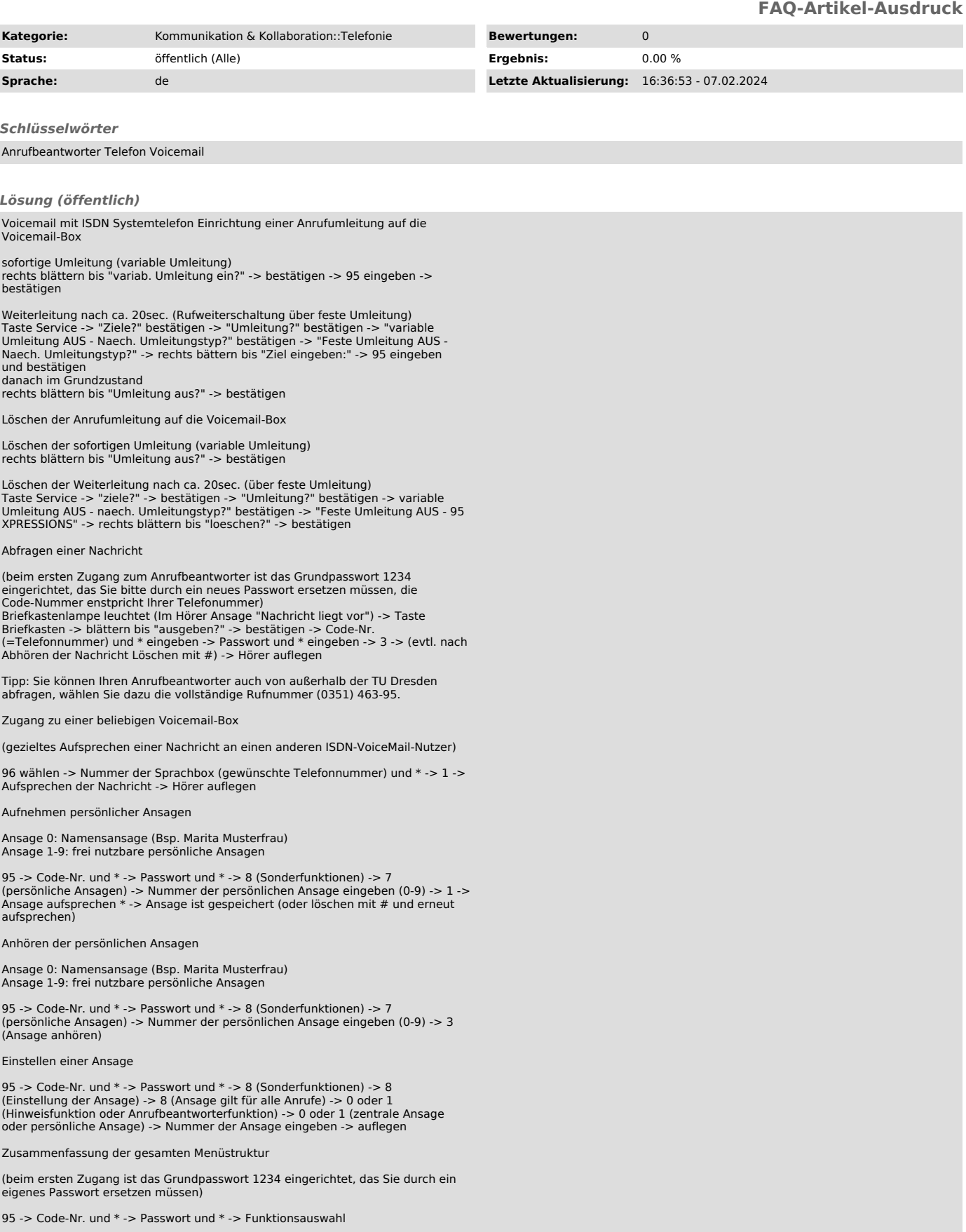

Funktionsauswahl:

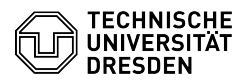

1 neue Nachrichten aufnehmen und versenden

- 2 Diktat aufnehmen und versenden
- 3 empfangene Nachrichten abhören
- 5 eigenen Verteiler bearbeiten
- 7 Ansage auswählen für Anrufbeantworterfunktion
- 8 Sonderfunktionen

02 Telefonverbindung aufbauen

0\* Wiederholen der Ansage des Hauptmenüs

1 - Aufnehmen von Nachrichten und Versenden an andere Sprachpostfächer<br>Hier können Sie eine Nachricht aufnehmen und an einen oder mehrere<br>Sprachpostfachinhabe oder auch an einen vorher angelegten Verteiler senden (Punkt 5)

2 - Aufnehmen eines Diktates und Versenden an ein Sprachpostfach Diese Funktion ist ähnlich Punkt 1, hier können Sie jedoch das Diktat nur an<br>einen Teilnehmer versenden. Vorteilhaft ist hier die nachträgliche<br>Korrekturmöglichkeit innerhalb des aufgenommenen Diktates. Sie können im Diktat an beliebige Stellen springen und nachträglich korrigieren, bevor Sie die Nachricht versenden.

3 - Abhören von neuen oder bereits abgehörten aber noch nicht gelöschten **Nachrichter** 

3 Nachricht anhören

\* zur nächsten Nachricht springen

7 Beantworten der Nachricht (wird in das Sprachpostfach des Absenders abgelegt)

 8 Weiterleiten der Nachricht an ein Sprachpostfach eines anderen **Tailnahmars** 

07 mit Absender verbinden lassen (Telefongespräch)

02 mit beliebigen Teilnehmer verbinden lassen (Telefongespräch)

# Nachricht löschen

5 - Anlegen und Bearbeiten von Verteilern Wenn Sie eine Nachricht immer wieder an mehrere Postfächer verteilen wollen, können Sie sich hier Verteiler anlegen, in die Sie diese Postfächer einarbeiten können. Sie brauchen später die Nachricht nicht mehr an einzelne Postfächer senden, sondern geben als Empfänger den verteiler an. Alle Postfächer im Verteiler erhalten dann Ihre Nachricht.

- 7 Persönlicher Verteiler
- 1 neuen Verteiler anlegen

\* blättern in vorhandenen Verteilern mit Bearbeitungsmöglichkeit

Öffentlicher Verteiler (Blättern in ggf. zentral vorgegebenen Verteilern)

7 - Einstellen einer persönlichen Ansage für Anrufbeantworterfunktion<br>(Achtung! eine evtl. vorher eingerichtete Hinweisfunktion des Sprachpostfaches<br>wird hier automatisch auf Anrufbeantworterfunktion umgestellt)

1-9 Nummer der persönlichen Ansage auswählen

- 3 Anhören der Ansage
- 1 Neuaufnahme der Ansage
- \* Beenden (Ansage speichern)

02 - Aufbau einer Telefonverbindung (enstprechend Berechtigung) -> Eingabe Telefonnummer und \*

8 - Sonderfunktionen

 2 Mailboxvertreter einrichten und ändern (Hier können Sie einen Vertreter einrichten, der Ihre Sprachnachrichten erhält, bei Ihnen verbleibt eine Kopie im Sprachpostfach.)

 3 Telefonverteiler einrichten / ändern (Hier können Sie einen Vertreter einrichten. Leiten Sie Ihre Telefonanrufe auf Ihren Anrufbeantworter um und der Anrufer drückt nach Aufsprechen der Nachricht die Taste \* (legt also nicht gleich auf), so wird ihm dieser Telefonvertreter benannt und der Anrufer kann sich anschließend telefonisch mit dem Vertreter verbinden lassen.)

4 Ändern des Passwortes (-> neues Passwort und \*)

5<br>einrichten, wenn Sie auf einem anderen Telefonanschluss über eingegangene<br>Nachrichten informiert werden wollen (Zielnummer und Benachrichtigungszeiten von wann bis wann soll benachrichtigt werden) und diese Funktion aktivieren/deaktivieren.)

6 Wiedergabeoption ändern (Hier können Sie die Lautstärke der Menüansagen anpassen.)

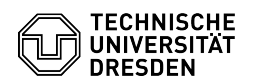

 8 Einstellen der gewünschten Ansage und der Funktion des Postfaches (Hinweis- oder Anrufbeantworterfunktion)<br>Sie können für interne und externe Anrufer und für verschiedene Zeiten<br>getrennte Ansagen auswählen oder für alle Fälle eine gemeinsame Ansage wählen. Die Geschäftszeiten müssen vom Administrator festgelegt werden.

 5 Einstellung einer Ansage für Anrufbeantworter nach Geschäftsschluss

6 Einstellung einer Ansage für Anrufer im Besetztfall

 7 Einstellung einer Ansage für interne Anrufer während der Geschäftszeit

 9 Einstellung einer Ansage für externe Anrufer während der Geschäftszeit

 8 Einstellung einer gemeinsamen Ansage für alle Anrufer (Alternativfall)

 In jedem Ansagefall müssen Sie anschließend die Funktion des Sprachpostfaches festlegen

0 Hinweisfunktion (nur Wiedergabe einer Ansage, der Anrufer kann keine Nachricht hinterlassen)

 1 Anrufbeantworterfunktion (es können vom Anrufer Nachrichten hinterlassen werden)

3 Anhören der bisher eingestellten Ansage

Jetzt müssen Sie festlegen, ob eine persönliche oder eine zentral vorgegebene Ansage genutzt werden soll.

0 zentral vorgegebene Ansage

1 persönliche Ansage wählen

Zuletzt müssen Sie noch die Nummer der jeweils gewünschten zentralen/persönlichen Ansage eingeben und danach auflegen.

7 Aufnehmen und Abhören von persönlichen Ansagen

- 0-9 Nummer der persönlichen Ansage
	- 1 starten/stoppen der Aufnahme der Ansage
	- 3 starten/stoppen des Abhörens der Ansage
	- \* speichern und beenden der Aufnahme der Ansage
	- # gewählte Ansage löschen
- 9 Abhören der zentralen Ansagen
	- 1-9 Nummer der zentralen Ansage
		- 3 starten/stoppen des Abhörens der Ansage
		- \* Beenden des Menüpunktes

Standardansagen (zentral vorgegeben)

Sie können für Ihren Anrufbeantworter eigene Ansagen aufsprechen oder aber auf die nachfolgend aufgeführten zentral vorgegebenen Ansagen zur Einrichtung zurückgreifen.

 1 Standardansage für Anrufbeantworterfunktion (Anrufer kann Nachricht hinterlassen)

"Der von Ihnen gewünschte Teilnehmer ist zur Zeit nicht erreichbar. Sie können jedoch nach dem Signalton eine Nachricht hinterlasen."

 2 Standardansage für Hinweisfunktion (Anrufer kann keine Nachricht hinterlassen)

"Der von Ihnen gewünschte Teilnehmer ist zur Zeit nicht erreichbar. Bitte rufen Sie zu einem späteren Zeitpunkt wieder an."

 3 Standardansage für Hinweisfunktion (Anrufer kann keine Nachricht hinterlassen)

"Der von Ihnen gewünschte Teilnehmer ist leider nicht erreichbar. In dringenden Fällen wenden Sie sich bitte an unsere Vermittlung unter der Einwahl 463-0, die Sie mit einem anderen Gesprächspartner verbinden kann."

4 Standardansage für Anrufbeantworterfunktion wie Ansage 1 - jedoch dreisprachig (deutsch/englisch/französisch)

5 Standardansage für Hinweisfunktion

wie Ansage 2 - jedoch dreisprachig (deutsch/englisch/französisch)

Voicemail mit Analogtelefon Einrichtung einer Anrufumleitung auf die Voicemail-Box

sofortige Umleitung (variable Umleitung): Hörer abnehmen -> \*44 95 # eingeben -> aulegen

Weiterleitung nach ca. 20sec. (Rufweiterschaltung über feste Umleitung) Hörer abnehmen -> \*49 95 # -> auflegen danach im Grundzustand Hörer abnehmen -> #44 -> Hörer auflegen

Löschen der Anrufumleitung auf die Voicemail-Box

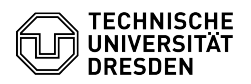

Löschen der sofortigen Umleitung (variable Umleitung) Hörer abnehmen -> #44 -> Hörer auflegen

Löschen der Weiterleitung nach ca. 20sec. (über feste Umleitung) Hörer abnehmen -> #49 -> Hörer auflegen

Abfragen einer Nachricht

(beim ersten Zugang zum Anrufbeantworter ist das Grundpasswort 1234<br>eingerichtet, das Sie bitte durch ein neues Passwort ersetzen müssen, die<br>Code-Nummer enstpricht Ihrer Telefonummer) im Hörer Ansage "Nachricht liegt<br>vor" auflegen Tipp: Sie können Ihren Anrufbeantworter auch von außerhalb der TU Dresden

abfragen, wählen Sie an Stelle der 95 nur die vollständige Rufnummer (0351) 463-95.

Zugang zu einer beliebigen Voicemail-Box

(gezieltes Aufsprechen einer Nachricht an einen anderen ISDN-VoiceMail-Nutzer)

96 wählen -> Nummer der Sprachbox (gewünschte Telefonnummer) und \* -> 1 -> Aufsprechen der Nachricht -> Hörer auflegen

Aufnehmen persönlicher Ansag

Ansage 0: Namensansage (Bsp. Marita Musterfrau) Ansage 1-9: frei nutzbare persönliche Ansagen

95 -> Code-Nr. und \* -> Passwort und \* -> 8 (Sonderfunktionen) -> 7 (persönliche Ansagen) -> Nummer der persönlichen Ansage eingeben (0-9) -> 1 -> Ansage aufsprechen \* -> Ansage ist gespeichert (oder löschen mit # und erneut aufsprechen)

Anhören der persönlichen Ansagen

Ansage 0: Namensansage (Bsp. Marita Musterfrau) Ansage 1-9: frei nutzbare persönliche Ansagen

95 -> Code-Nr. und \* -> Passwort und \* -> 8 (Sonderfunktionen) -> 7 (persönliche Ansagen) -> Nummer der persönlichen Ansage eingeben (0-9) -> 3 (Ansage anhören)

Einstellen einer Ansage

95 -> Code-Nr. und \* -> Passwort und \* -> 8 (Sonderfunktionen) -> 8 (Einstellung der Ansage) -> 8 (Ansage gilt für alle Anrufe) -> 0 oder 1 (Hinweisfunktion oder Anrufbeantworterfunktion) -> 0 oder 1 (zentrale Ansage oder persönliche Ansage) -> Nummer der Ansage eingeben -> auflegen

Zusammenfassung der gesamten Menüstruktur

(beim ersten Zugang ist das Grundpasswort 1234 eingerichtet, das Sie durch ein eigenes Passwort ersetzen müssen)

95 -> Code-Nr. und \* -> Passwort und \* -> Funktionsauswahl

Funktionsauswahl:

1 neue Nachrichten aufnehmen und versenden

2 Diktat aufnehmen und versenden

3 empfangene Nachrichten abhören

5 eigenen Verteiler bearbeiten

7 Ansage auswählen für Anrufbeantworterfunktion

8 Sonderfunktionen

02 Telefonverbindung aufbauen

0\* Wiederholen der Ansage des Hauptmenüs

1 - Aufnehmen von Nachrichten und Versenden an andere Sprachpostfächer Hier können Sie eine Nachricht aufnehmen und an einen oder mehrere Sprachpostfachinhabe oder auch an einen vorher angelegten Verteiler senden (Punkt 5)

2 - Aufnehmen eines Diktates und Versenden an ein Sprachpostfach<br>Diese Funktion ist ähnlich Punkt 1, hier können Sie jedoch das Diktat nur an<br>einen Teilnehmer versenden. Vorteilhaft ist hier die nachträgliche Korrekturmöglichkeit innerhalb des aufgenommenen Diktates. Sie können im Diktat an beliebige Stellen springen und nachträglich korrigieren, bevor Sie die Nachricht versenden.

3 - Abhören von neuen oder bereits abgehörten aber noch nicht gelöschten Nachrichten

3 Nachricht anhören

\* zur nächsten Nachricht springen

 7 Beantworten der Nachricht (wird in das Sprachpostfach des Absenders abgelegt)

 8 Weiterleiten der Nachricht an ein Sprachpostfach eines anderen Teilnehmers

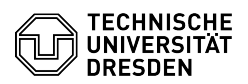

07 mit Absender verbinden lassen (Telefongespräch)

02 mit beliebigen Teilnehmer verbinden lassen (Telefongespräch)

# Nachricht löschen

5 - Anlegen und Bearbeiten von Verteilern Wenn Sie eine Nachricht immer wieder an mehrere Postfächer verteilen wollen, können Sie sich hier Verteiler anlegen, in die Sie diese Postfächer einarbeiten können. Sie brauchen später die Nachricht nicht mehr an einzelne Postfächer senden, sondern geben als Empfänger den verteiler an. Alle Postfächer im Verteiler erhalten dann Ihre Nachricht.

7 Persönlicher Verteiler

1 neuen Verteiler anlegen

\* blättern in vorhandenen Verteilern mit Bearbeitungsmöglichkeit

 9 Öffentlicher Verteiler (Blättern in ggf. zentral vorgegebenen Verteilern)

7 - Einstellen einer persönlichen Ansage für Anrufbeantworterfunktion<br>(Achtung! eine evtl. vorher eingerichtete Hinweisfunktion des Sprachpostfaches<br>wird hier automatisch auf Anrufbeantworterfunktion umgestellt)

1-9 Nummer der persönlichen Ansage auswählen

3 Anhören der Ansage

1 Neuaufnahme der Ansage

\* Beenden (Ansage speichern)

02 - Aufbau einer Telefonverbindung (enstprechend Berechtigung) -> Eingabe Telefonnummer und

8 - Sonderfunktionen

 2 Mailboxvertreter einrichten und ändern (Hier können Sie einen Vertreter einrichten, der Ihre Sprachnachrichten erhält, bei Ihnen verbleibt vertreter emmenten, der mite sp

 3 Telefonverteiler einrichten / ändern (Hier können Sie einen Vertreter einrichten. Leiten Sie Ihre Telefonanrufe auf Ihren Anrufbeantworter um und der Anrufer drückt nach Aufsprechen der Nachricht die Taste \* (legt also nicht gleich auf), so wird ihm dieser Telefonvertreter benannt und der Anrufer kann sich anschließend telefonisch mit dem Vertreter verbinden lassen.)

4 Ändern des Passwortes (-> neues Passwort und \*)

 5 Einrichten der Benachrichtigungsfunktion (Hier können Sie einrichten, wenn Sie auf einem anderen Telefonanschluss über eingegangene Nachrichten informiert werden wollen (Zielnummer und Benachrichtigungszeiten - von wann bis wann soll benachrichtigt werden) und diese Funktion aktivieren/deaktivieren.)

 6 Wiedergabeoption ändern (Hier können Sie die Lautstärke der Menüansagen anpassen.)

8<br>Postfaches (Hinweis- oder Anrufbeantworterfunktion)<br>Sie können für interne und externe Anrufer und für verschiedene Zeiten getrennte Ansagen auswählen oder für alle Fälle eine gemeinsame Ansage wählen. Die Geschäftszeiten müssen vom Administrator festgelegt werden.

 5 Einstellung einer Ansage für Anrufbeantworter nach Geschäftsschluss

6 Einstellung einer Ansage für Anrufer im Besetztfall

 7 Einstellung einer Ansage für interne Anrufer während der Geschäftszeit

 9 Einstellung einer Ansage für externe Anrufer während der Geschäftszeit

 8 Einstellung einer gemeinsamen Ansage für alle Anrufer (Alternativfall)

 In jedem Ansagefall müssen Sie anschließend die Funktion des Sprachpostfaches festlegen

 0 Hinweisfunktion (nur Wiedergabe einer Ansage, der Anrufer kann keine Nachricht hinterlassen)

 1 Anrufbeantworterfunktion (es können vom Anrufer Nachrichten hinterlassen werden)

3 Anhören der bisher eingestellten Ansage

Jetzt müssen Sie festlegen, ob eine persönliche oder eine zentral vorgegebene Ansage genutzt werden soll.

0 zentral vorgegebene Ansage

1 persönliche Ansage wählen

 Zuletzt müssen Sie noch die Nummer der jeweils gewünschten zentralen/persönlichen Ansage eingeben und danach auflegen.

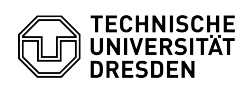

- 7 Aufnehmen und Abhören von persönlichen Ansagen
	- 0-9 Nummer der persönlichen Ansage
		- 1 starten/stoppen der Aufnahme der Ansage
		- 3 starten/stoppen des Abhörens der Ansage
		- \* speichern und beenden der Aufnahme der Ansage
		- # gewählte Ansage löschen
- 9 Abhören der zentralen Ansagen
	- 1-9 Nummer der zentralen Ansage
		- 3 starten/stoppen des Abhörens der Ansage
		- \* Beenden des Menüpunktes
- Standardansagen (zentral vorgegeben)

Sie können für Ihren Anrufbeantworter eigene Ansagen aufsprechen oder aber auf die nachfolgend aufgeführten zentral vorgegebenen Ansagen zur Einrichtung zurückgreifen.

 1 Standardansage für Anrufbeantworterfunktion (Anrufer kann Nachricht hinterlassen)

"Der von Ihnen gewünschte Teilnehmer ist zur Zeit nicht erreichbar. Sie können jedoch nach dem Signalton eine Nachricht hinterlasen." 2 Standardansage für Hinweisfunktion (Anrufer kann keine Nachricht

hinterlassen) "Der von Ihnen gewünschte Teilnehmer ist zur Zeit nicht erreichbar. Bitte rufen Sie zu einem späteren Zeitpunkt wieder an."

 3 Standardansage für Hinweisfunktion (Anrufer kann keine Nachricht hinterlassen)

"Der von Ihnen gewünschte Teilnehmer ist leider nicht erreichbar. In<br>dringenden Fällen wenden Sie sich bitte an unsere Vermittlung unter der<br>Einwahl 463-0, die Sie mit einem anderen Gesprächspartner verbinden kann."

4 Standardansage für Anrufbeantworterfunktion wie Ansage 1 - jedoch dreisprachig (deutsch/englisch/französisch)

5 Standardansage für Hinweisfunktion wie Ansage 2 - jedoch dreisprachig (deutsch/englisch/französisch)